# 供应商报名操作指引

一、供应商登录报名系统 http://suppliers.zhzczx.com,点击招标公告,找到对应项目, 点击报名。

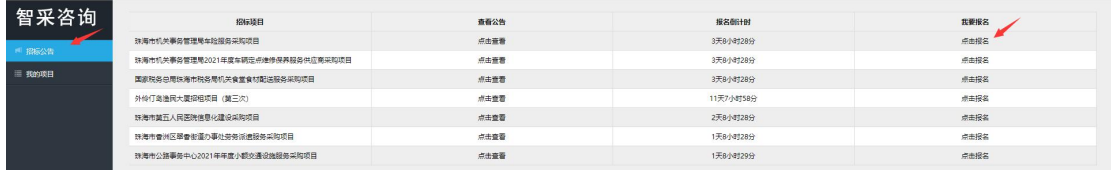

# 二、按要求填写报名信息后,点击打印报名登记表,上传盖章报名登记表和报名费缴费凭 证,输入验证码,并点击"立即报名"提交报名资料。

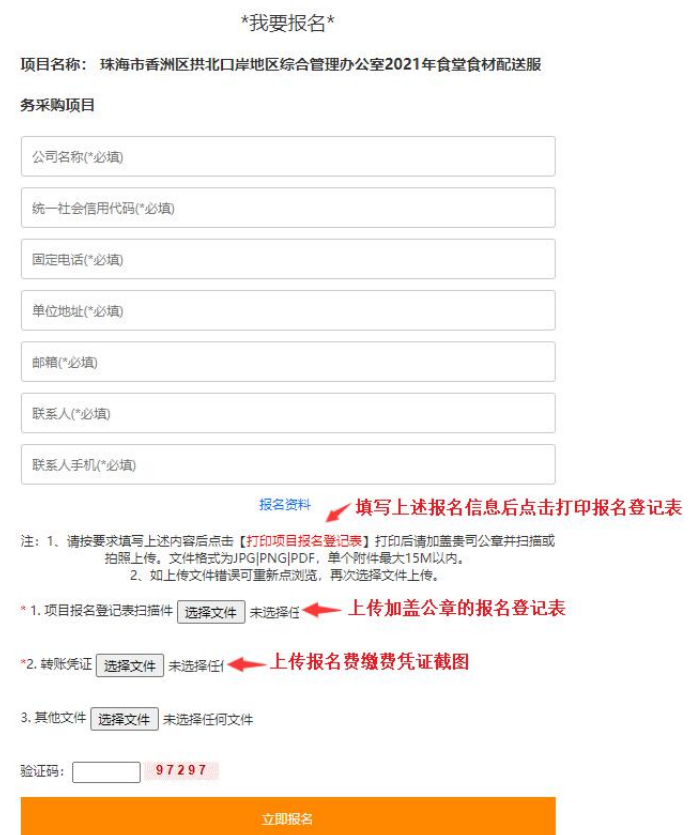

等待我司工作人员审核报名资料,关注邮箱动态,了解报名状态。

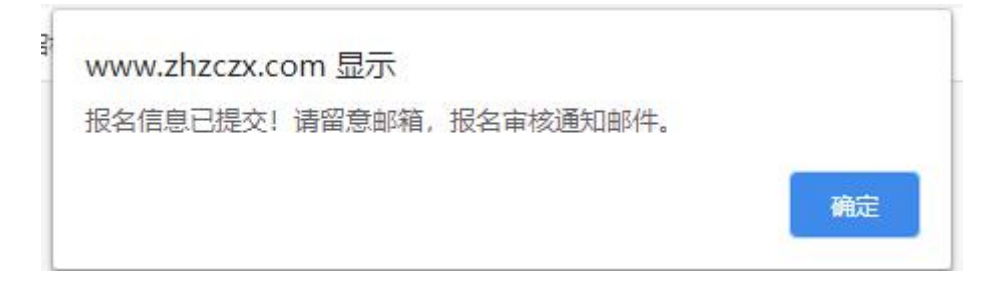

# 第 1 页 共 3 页

# 三、报名审核情况查询

#### 3.1 若报名资料审核通过,供应商通过凭证号码自行下载电子招标文件。

#### 项目报名审核

```
发性人: <mark>珠海智采顶目咨询有限公司</mark> <info@zhzczx.com> 原
时 间: 2020年11月30日 (星期一) 上午10:12
收件人:
```
尊敬的供应商:

贵公司在我司(珠海智采)报名系统上关于珠海市第五人民医院信息化建设采购项目项目的报名已成功。

请贵司登录 (http://suppliers.zhzczx.com) 凭凭证码号码 (6360cf4e-6683-41be-82e0-335b6a8a3571) 自行下载招标文件。

如贵司对以上操作有疑问,请致电0756-2638497。本邮箱不回复任何邮件。

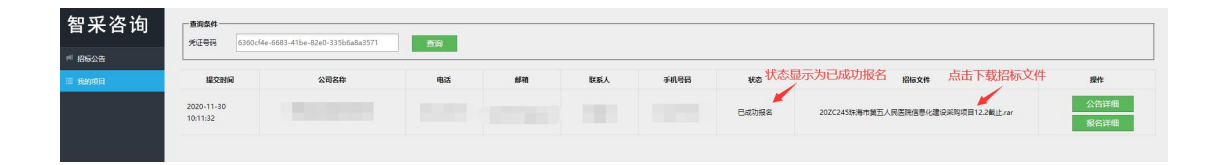

### 3.2 若报名资料审核不通过,需要进行以下操作

# 3.2.1 查看报名审核邮件,了解报名未通过原因。

```
顶目报名审核
发件人: 珠海智采项目咨询有限公司<info@zhzczx.com>
时 间: 2020年11月30日 (星期一) 上午9:31
收件人:
尊敬的供应商:
贵公司在我司(珠海智采)报名系统上关于珠海市第五人民医院信息化建设采购项目项目的报名失败,原因
如下: (报名表末盖章) . 按日系统上天) 然后的第五人
请贵司登录 (http://suppliers.zhzczx.com) 凭凭证码号码 (6360cf4e-6683-41be-82e0-335b6a8a3571) 重新填写报名信息。
如贵司对以上操作有疑问,请致电0756-2638497。本邮箱不回复任何邮件。
                                         登录网址,点击我的项目,复制输入
                                         凭证号码, 即可修改报名资料。
```
### 3.2.2 登录报名系统,输入凭证号码,点击报名详细修改报名资料。

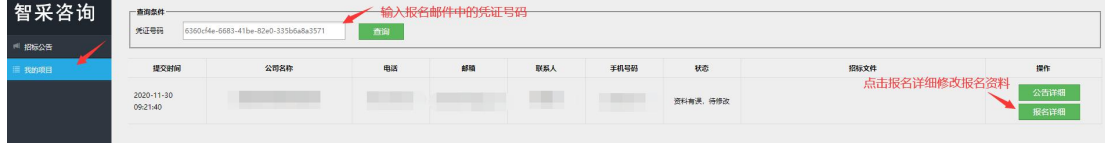

3.2.3 修改并再上传报名资料。

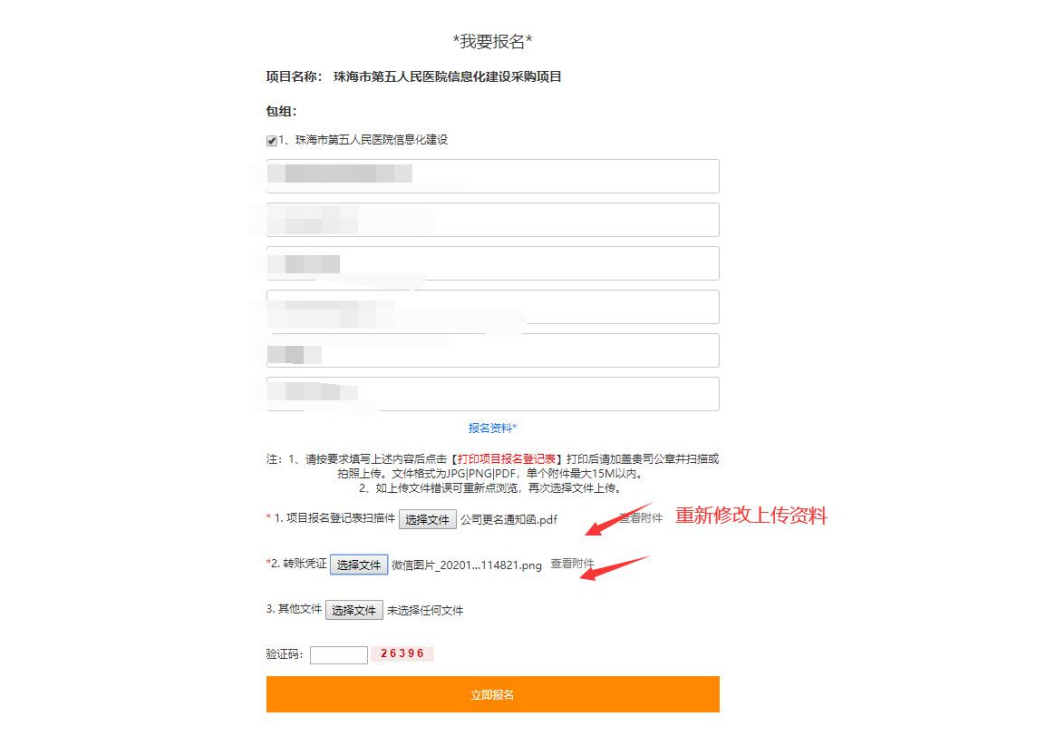

四、开具报名发票

4.1 采用公司帐户汇款的,电子发票将发送至报名表邮箱及报名手机。

4.2 采用个人账户汇款的,请务必备注公司名称。